# **Titel**

## Inhaltsverzeichnis

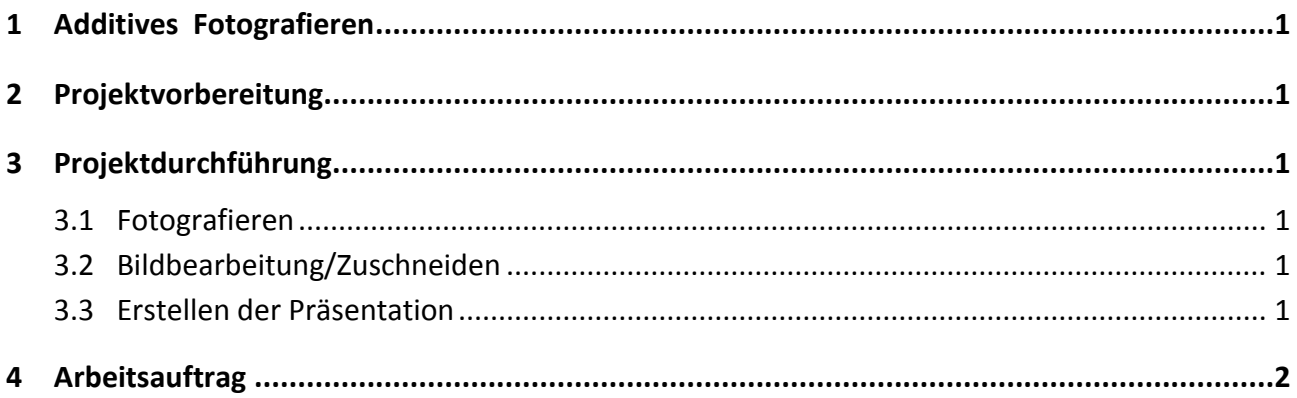

## <span id="page-1-0"></span>**1 Additives Fotografieren**

Themenbezogenes Sammeln von Motiven mittels Fotografie (Beispiel: Visualisieren von Formen, hier: Kreisformen) ist unkompliziert und zugleich aussagekräftig. Dies gilt umso mehr für das Erstellen einer fotobasierten Präsentation am Tablet, da der gesamte Arbeitsablauf digital mit Hilfe des Tablets durchgeführt werden kann, wegen der intuitiven Bedienung der Geräte zudem noch in relativ kurzer Zeit.

Diese Methode begleitet die Lernenden auch in ihrem Alltag: Motivsuche nach Themen schult die bewusste Wahrnehmung der Lernenden, und mit jedem Smartphone oder Tablet lassen sich interessante Bilder erstellen, bearbeiten und veröffentlich.

## <span id="page-1-1"></span>**2 Projektvorbereitung**

Im Arbeitsauftrag (Anhang 1) wird das Thema festgelegt und kurz umrissen. Sollen außer den schuleigenen Tablets noch weitere Geräte der Mitwirkenden (z.B. Smartphones) eingesetzt werden, so muss klar sein, wie die Arbeitsergebnisse gesammelt werden können, bzw. ob und wie der Zugang über die schulinterne Cloud geregelt ist. Außerdem sollte sichergestellt sein, dass die Akkus aller Geräte geladen sind.

Sofern noch nicht geschehen, sollten alle Lernenden in die Grundfunktionen der Tablet-Kamera, insbesondere der Zoom-Funktion, eingeführt werden.

## <span id="page-1-2"></span>**3 Projektdurchführung**

## <span id="page-1-3"></span>**3.1 Fotografieren**

Hier sind die Lernenden unterwegs in den Klassenräumen, Werkstätten bzw. im gesamten Schulhaus unterwegs. Je nach Witterung und Schulsituation wird das zur Verfügung gestellte Zeitfenster variieren, etwa 30 Minuten aber wohl nicht wesentlich überschreiten.

Die Gruppengröße von zwei bis drei SchülerInnen ermöglicht die Kooperation bei der Motivsuche und beim Umgang mit unbekannten Funktionen oder bei Schwierigkeiten. Dennoch sollte jede/r Lernende über ein eigenes Tablet verfügen, um eine individuelle Lernerfahrung zu gewährleisten.

## <span id="page-1-4"></span>**3.2 Bildbearbeitung/Zuschneiden**

In diesem Projekt geht es nicht um professionelle Bildbearbeitung (mit Gimp oder Photoshop). Im *Vordergrund* steht der Sammelaspekt und die selektive Wahrnehmung der Lernenden. Um dennoch gestalterisch ansprechende Ergebnisse zu erzielen ist das quadratische Format vorgegeben. Von den Lernenden wird ein interessanter Bildausschnitt gewählt, der das Motiv in den Fokus rückt. Zudem können Korrekturen von Helligkeit und Sättigung erfolgen.

## <span id="page-1-5"></span>**3.3 Erstellen der Präsentation**

In der Präsentationssoftware wird die eigentliche Sammlung zusammengestellt und eventuell durch Texte ergänzt. So wird eine gestalterische Ausarbeitung durch unterschiedlich große Bilder möglich.

### <span id="page-2-0"></span>**4 Arbeitsauftrag**

### Schritt 1

Sammeln Sie mit ihrer Tablet-Kamera Bilder von Kreisen, Kreisflächen, punktsymmetrischen Gebilden, runden (Dreh-)-Körpern. Fotografieren Sie so, dass die Kreisform zu sehen ist.

### Schritt 2

Wählen Sie mit Hilfe des Foto-Editors quadratische Bildausschnitte, welche das Motiv möglichst interessant erscheinen lassen. Korrigieren Sie bei Bedarf Helligkeit, Sättigung und Kontrast Ihrer Fotos. (Die APP erstellt automatisch eine Kopie des Originalbildes in der Galerie).

#### Beispiele:

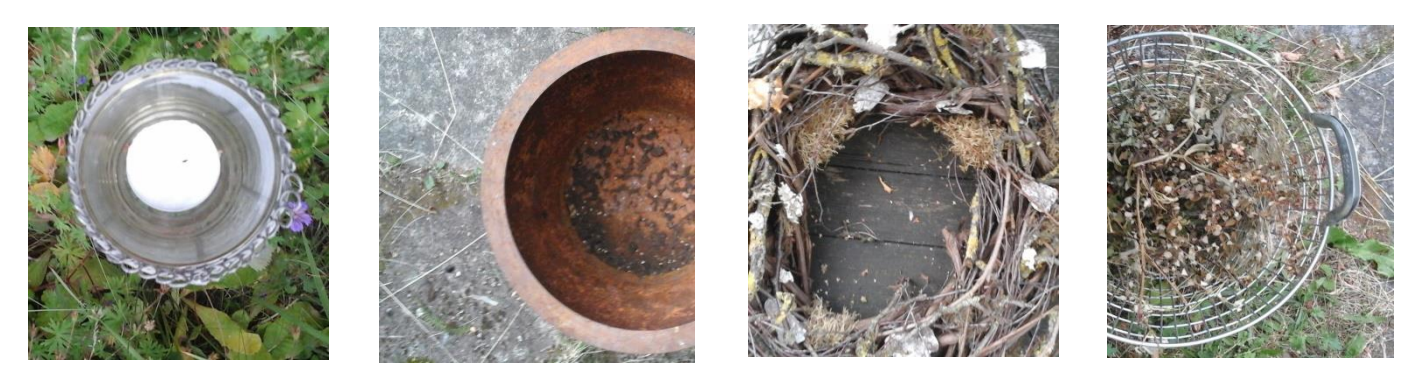

#### Schritt 3

Gestalten Sie 2-3 Folien in Ihrer Präsentations-Software. Ordnen Sie die Quadrate in unterschiedlicher Größe ansprechend auf den Folien an und ergänzen Sie bei Bedarf Text.

#### Beispiel:

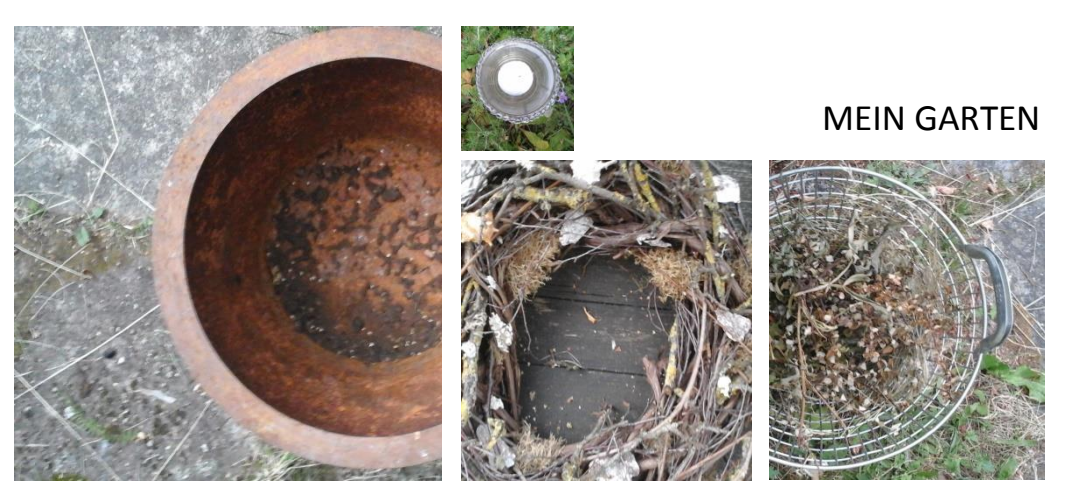